# **Table of Contents**

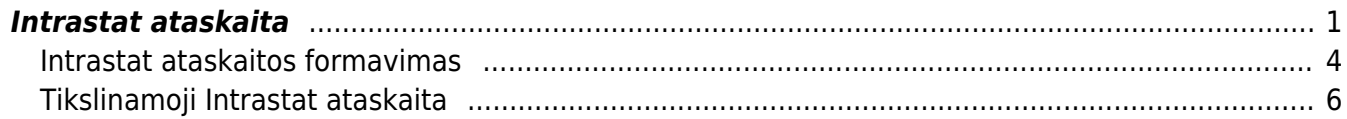

## <span id="page-2-0"></span>**Intrastat ataskaita**

Intrastato ataskaitas privalo teikti tie PVM mokėtojai, kurių metinė išvežtų /įvežtų prekių vertė viršijo Intrastato išvežimo ir/arba Intrastato įvežimo ataskaitų teikimo ribas. Šias ribas apskaičiuoja ir kiekvienais metais iki spalio 30 d. skelbia Statistikos departamentas prie Lietuvos Respublikos Vyriausybės. Intrastato įvežimo ir išvežimo ribos yra apskaičiuojamos kalendoriniams metams.

Prieš formuojant Intrastat ataskaitą atliekami šie darbai:

- Įvedame visus naudojamus prekių [CN8 kodus](https://wiki.directo.ee/lt/settings#cn8_kodai). Eikite Nustatymai → Sandėlio nustatymai → CN8 kodai.
- Ivedame visus galimus pristatymo būdus, pristatymo terminus ir sutarties tipus.
	- Eikite Nustatymai → Sandėlio nustatymai → Pristatymo terminai.
	- Eikite Nustatymai → Sandėlio nustatymai → Sutarties tipai.

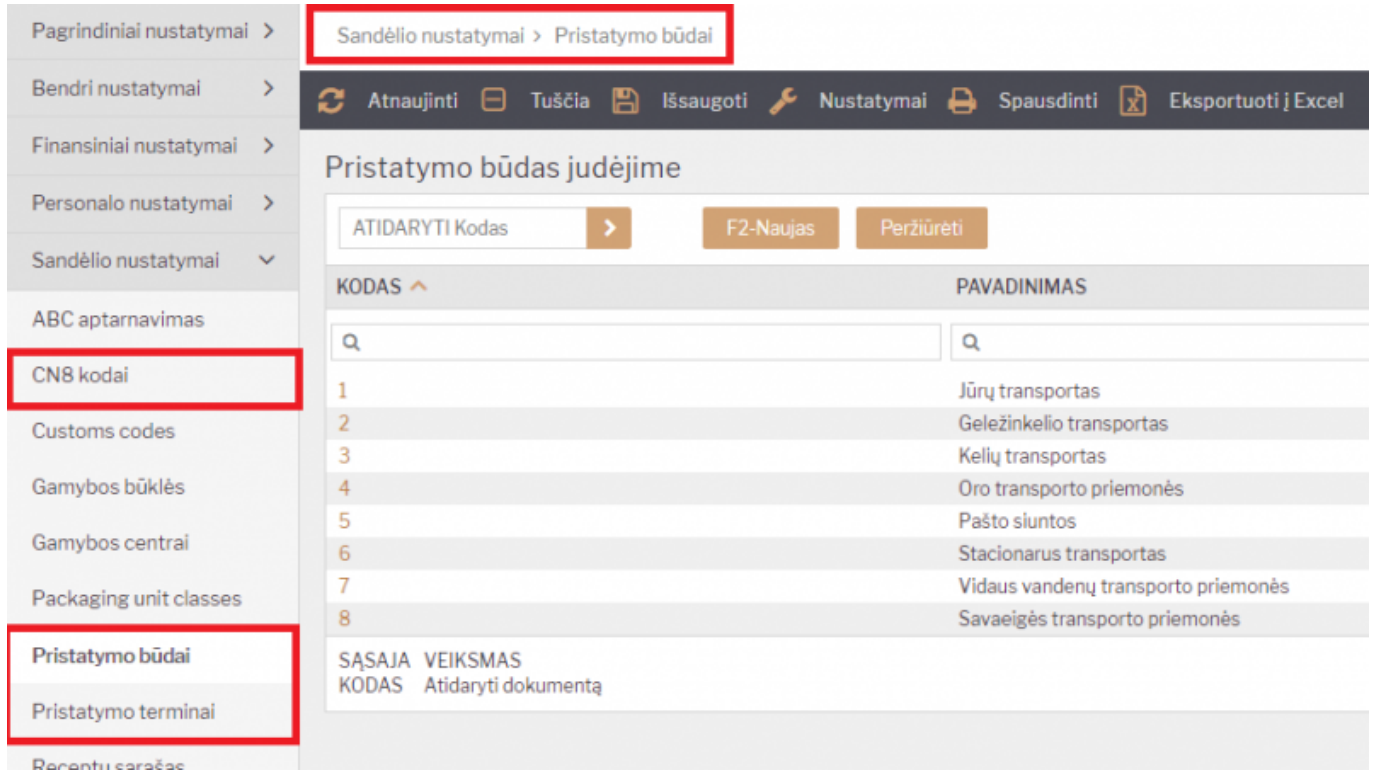

- Prekių kortelėse priskiriame CN8 kodus ir "Šalį gamintoją". Taip pat galime nurodyti prekės svorį kilogramais. Eikite BENDRAS → Dokumentai → Prekės.
- Tiekėjo kortelėje turi būti užpildyti šie laukai:
	- 1. Pristatymo būdas;
	- 2. Pristatymo sąlygos;
	- 3. Šalis siuntėja;
	- 4. Sut. tipas.

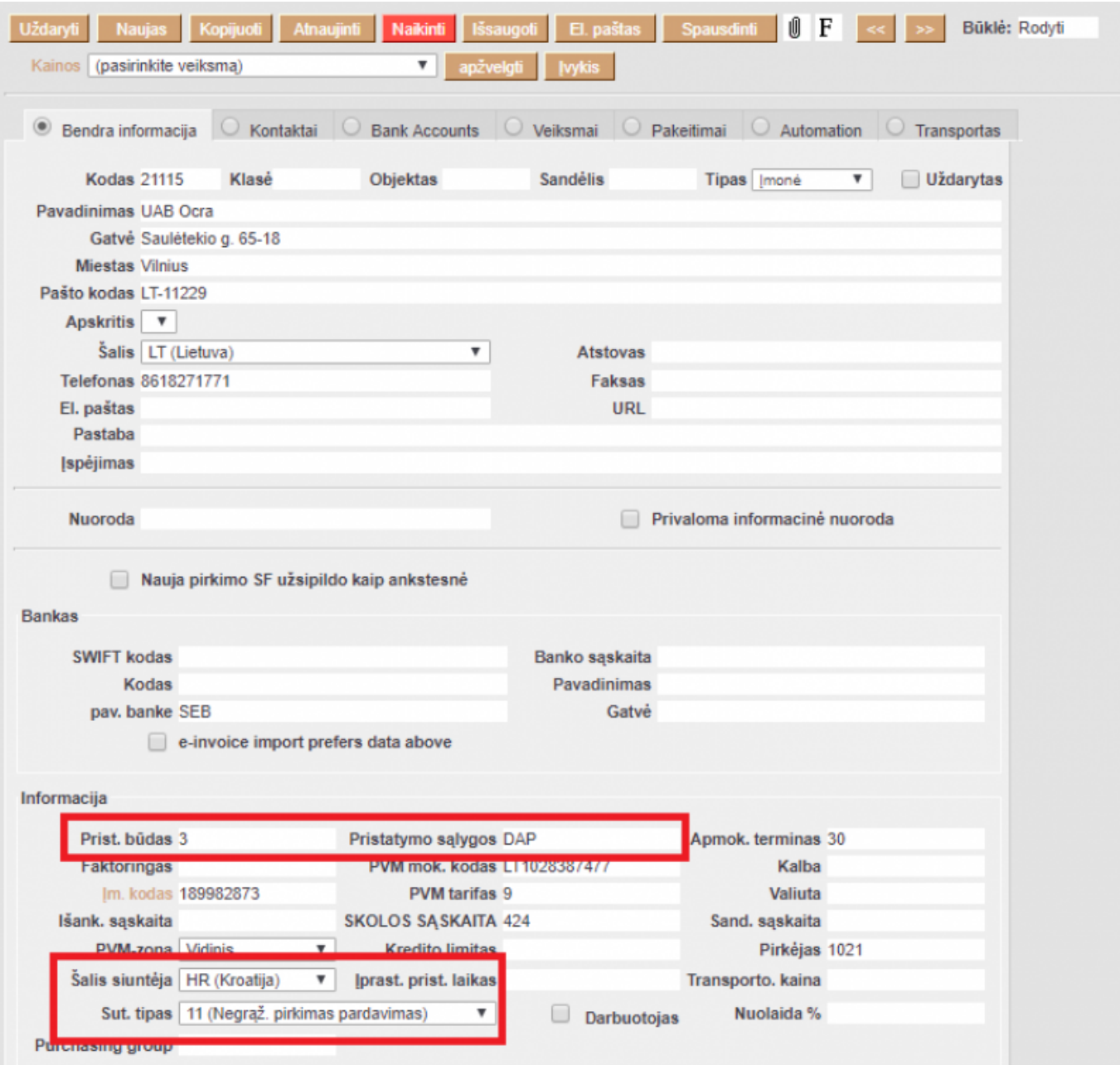

• Vedant prekių priėmimo dokumentą būtinai pildome: "Prist. terminai", "Prist. būdas", "Kilmės šalis", "Sutarties tipas" (jei tiekėjo kortelė užpildyta, šie laukai prekių priėmime užsipildys automatiškai).

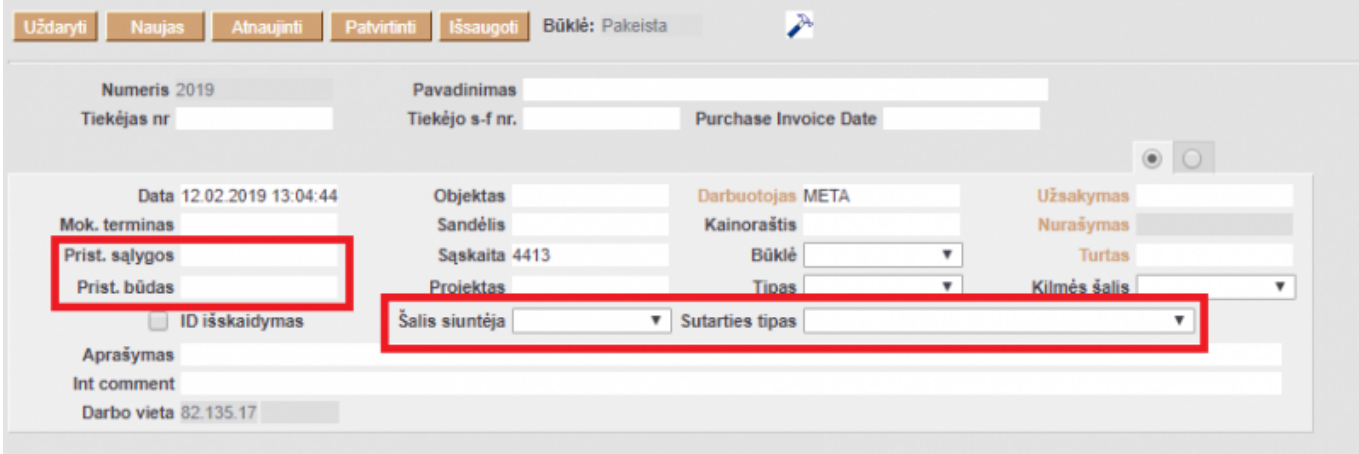

- Pirkėjo kortelėje turi būti užpildyti šie laukai:
	- 1. Sut. tipas;
	- 2. Pristatymo sąlygos;
	- 3. Prist. būdas;
	- 4. Šalis gavėja.

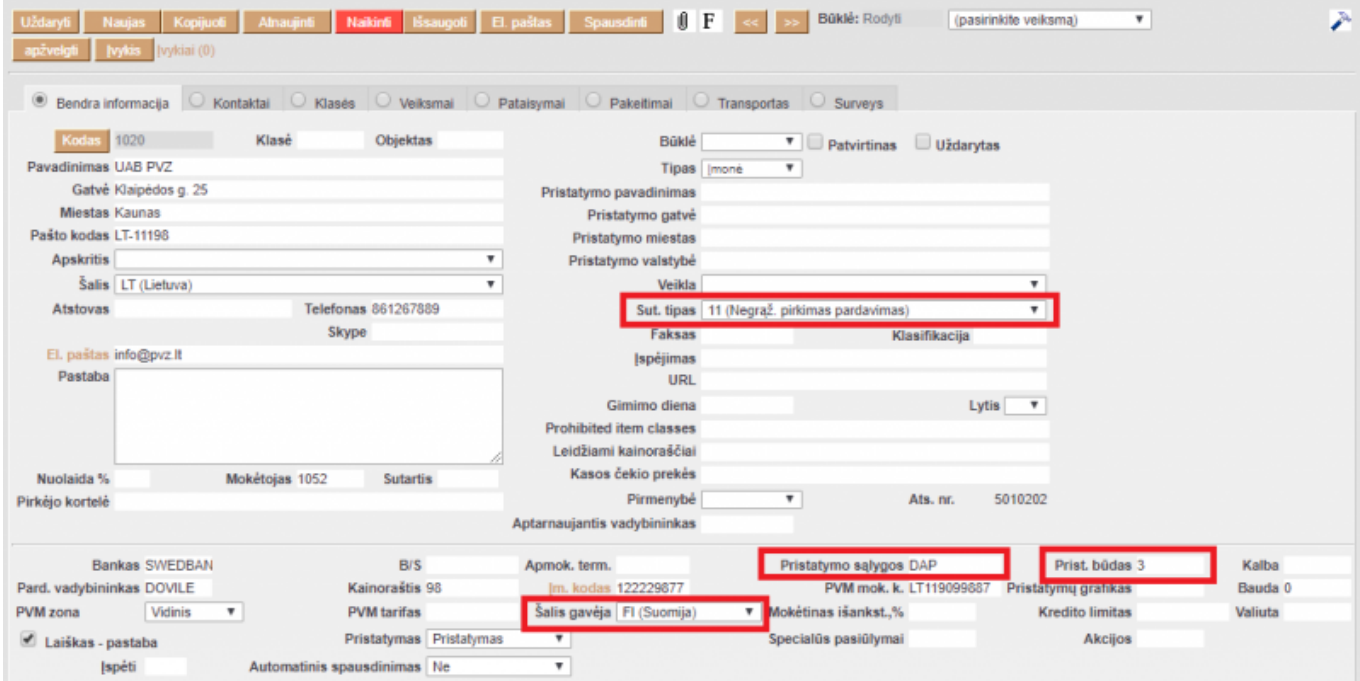

• Pristatymo dokumente turi būti užpildyti laukai - "Šalis", "Prist. būdas", "Sut. tipas" (įsikels automatiškai, jei pirkėjo kortelėje užpildyta).

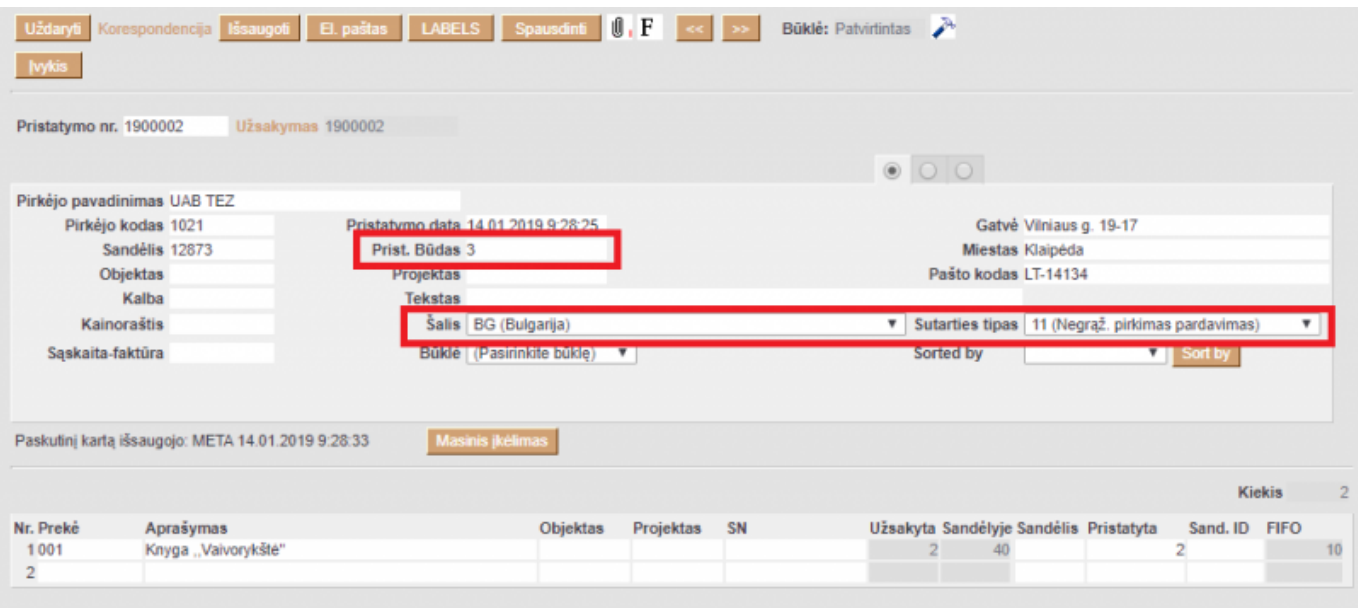

• Įmonės bei kontaktinio asmens duomenys į Intrastat ataskaitą yra paimami iš pagrindinių nustatymų. Norėdami nurodyti skirtingus duomenis ataskaitai, einame į NUSTATYMAI → Bendri nustatymai → Transporto parametrai. Į **PARAMETRAS 1** laukus įrašome reikšmes parametruose, kurių **PARAMETRAS 2** yra **Intrastat** ir kodai yra šie:

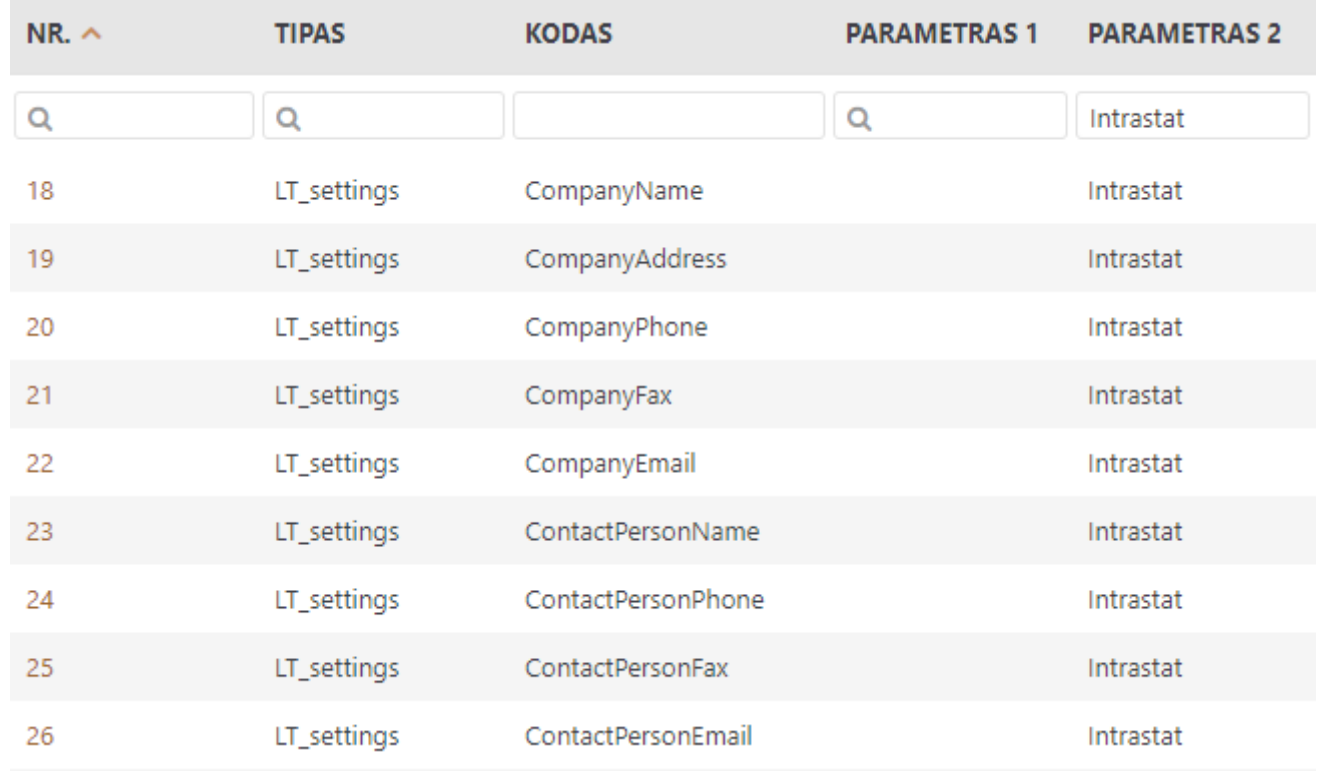

Kai teisingai užpildytame prekių korteles ir prekių priėmimus/pristatymus, formuojame Intrastat ataskaitą: SANDĖLIS → Ataskaitos → Intrastat ataskaita.

#### **Dėl spausdinimo formų iš Intrastat ataskaitos pridėjimo rekomenduojame kreiptis į Directo atstovus.**

## <span id="page-5-0"></span>**Intrastat ataskaitos formavimas**

Norint suformuoti Intrastat ataskaitą einame:

SANDĖLIS → Ataskaitos → Intrastat ataskaita.

- **Atask.** pasirenkame kokia ataskaita yra reikalinga. Importo ar Eksporto.
- **Importas** įtraukiami įvežtų prekių duomenys iš prekių priėmimo dokumentų.
- **Eksportas** įtraukiami išvežtų prekių duomenys iš pardavimo sąskaitų dokumentų.
- **Laik. nuo** pasirinktas laikotarpis iš kurio bus įtraukiami dokumentai.

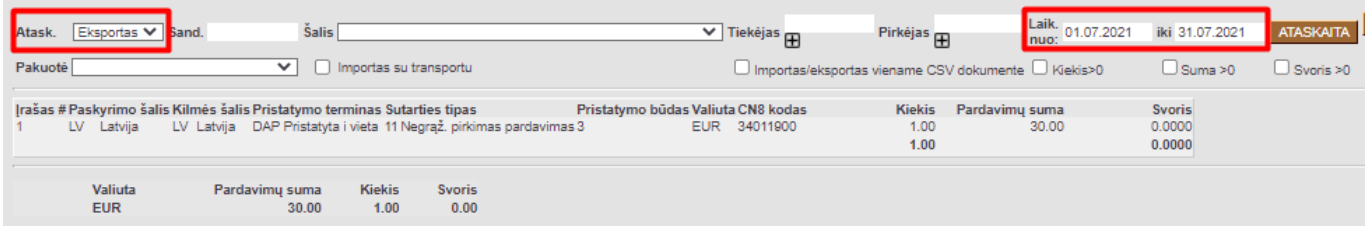

Ataskaitoje būtina pasirinkti, tai yra **IMPORTAS** ar **EKSPORTAS** bei **laikotarpį**.

#### **Papildomai galima pasirinkti šiuos filtrus:**

**Sand.** - filtravimas vyks pagal pasirinktą sandėlį.

- **Šalis** filtravimas vyks pagal pasirinktą šalį.
- **Tiekėjas** filtravimas vyks pagal pasirinktą tiekėją.
- **Pirkėjas** filtravimas vyks pagal pasirinktą pirkėją.
- **Kiekis>0** Rodomi įrašai, kurių kiekis yra didesnis už 0.
- **Suma>0** Rodomi įrašai, kurių suma yra didesnė už 0.
- **Svoris>0** Rodomi įrašai, kurių svoris yra didesnis už 0.

#### **Atsidarius plaktuko ikonėlės galime pasirinkti papildomų nustatymų:**

- Nerodyti ataskaitoje (šalies kodai, atskirti kableliu) įrašome šalių kodus, kurių nenorime traukti į ataskaitą.
- Numatytasis sandėlis kai įrašome sandėlį ir išsaugojame, tuomet ataskaitoje visuomet bus įterptas sandėlys ir pasirinkti papildomai nebereikės.

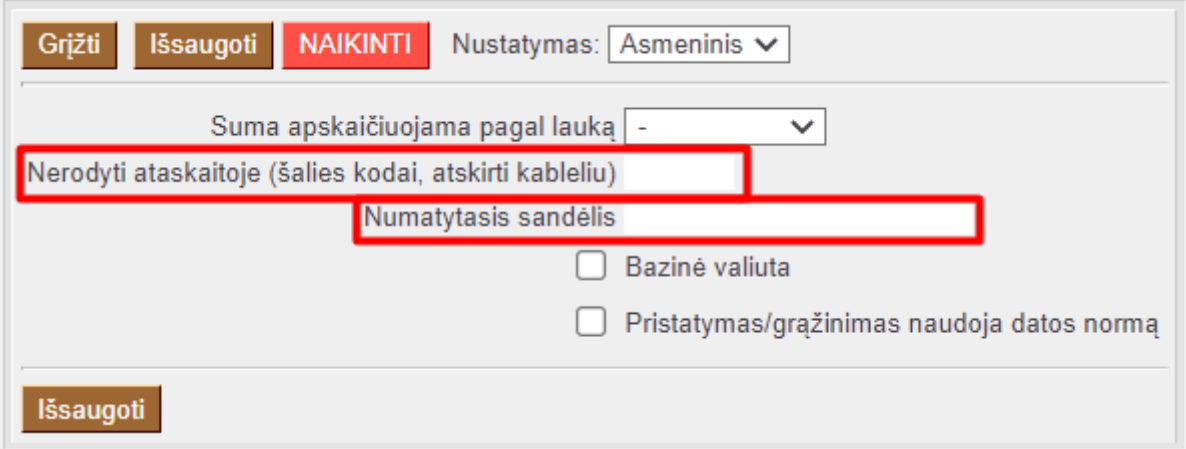

Norėdami susiformuoti Importo ataskaitos XML failą pasirenkame vieną iš įvežimo spausdinimo formų ir spaudžiame mygtuka Spausdinti.

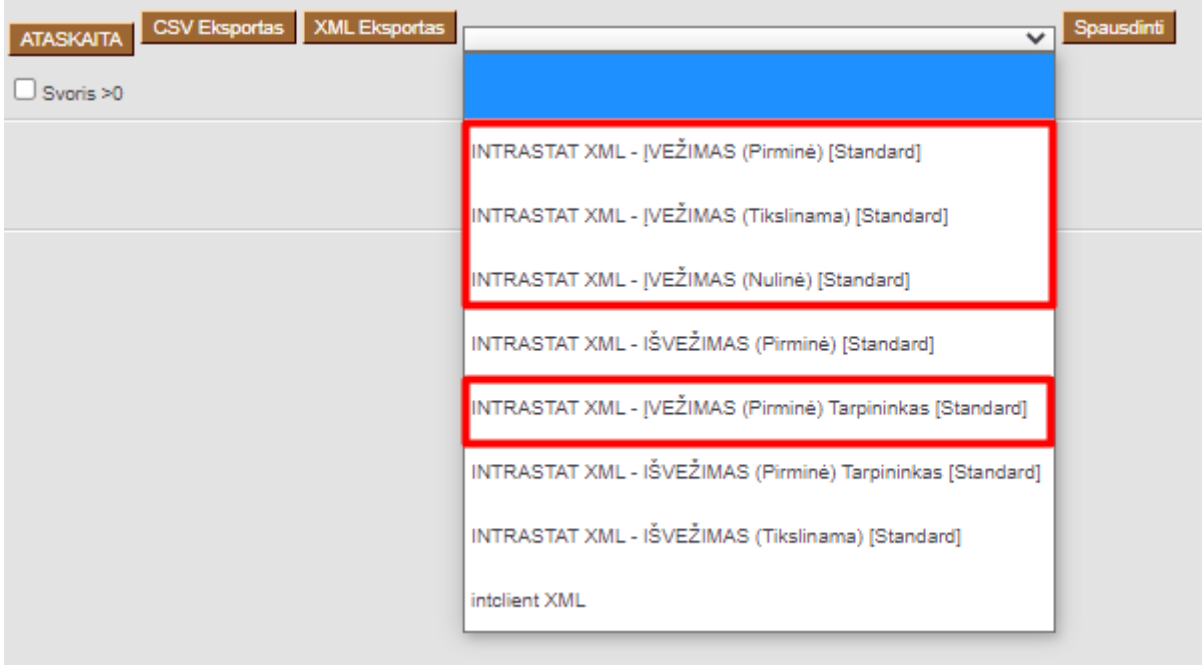

Norėdami susiformuoti Eksporto ataskaitos XML failą pasirenkame vieną iš išvežimo spausdinimo formų ir spaudžiame mygtuka Spausdinti.

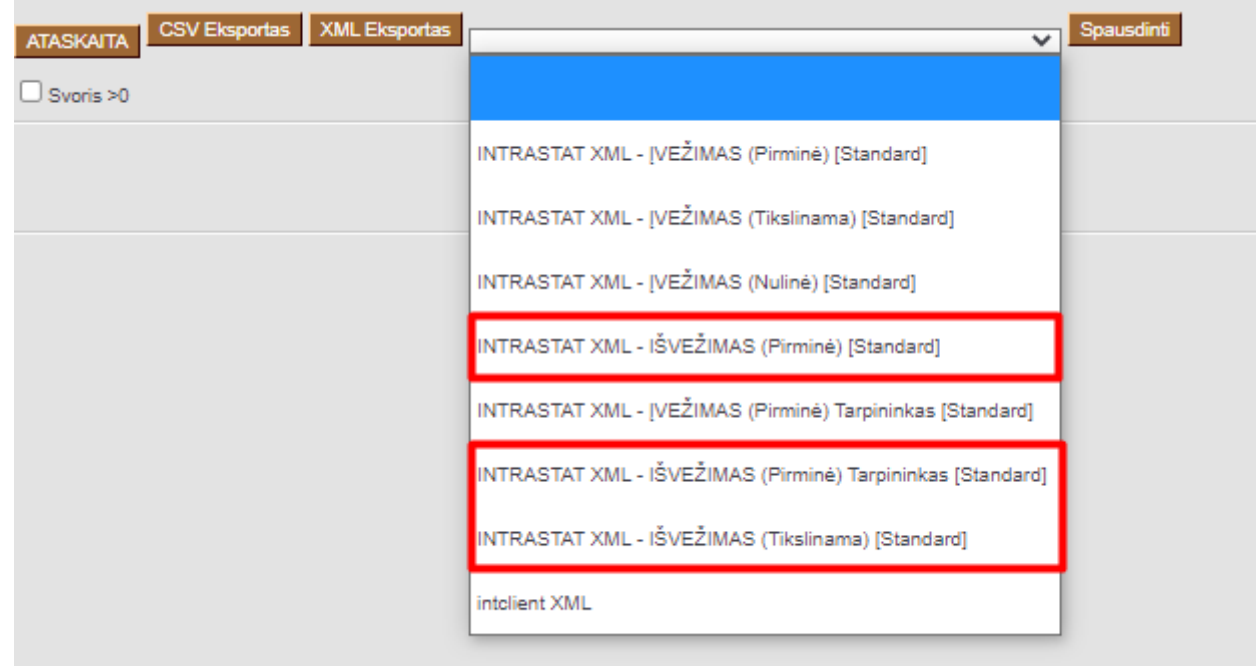

 Jeigu yra naudojami pristatymai, ir pristatymo dokumente nėra užpildyta ŠALIS ir SUTARTIES TIPAS, tuomet prekių informaciją į Intrastat ataskaitą nepateks.

## <span id="page-7-0"></span>**Tikslinamoji Intrastat ataskaita**

- Einame į NUSTATYMAI → Bendri nustatymai → Transporto parametrai.
- Paspaudžiame ant parametro numerio, kurio **PARAMETRAS 2** yra **Intrastat** ir kodas **PreviousDeclarationId**.
- **| PARAMETRAS 1** lauką įvedame Intrastat sistemoje esantį paskutinį numerį, nurodytą to mėnesio keltai ataskaitai, be apatinio brūkšnelio ženklo. Pavyzdžiui:

## **Pateiktos ataskaitos:**

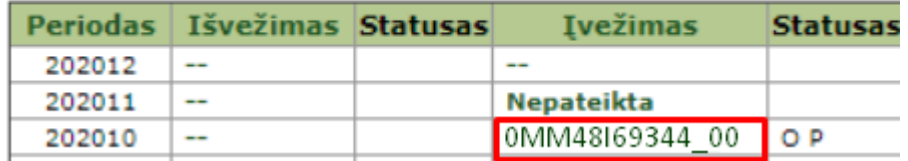

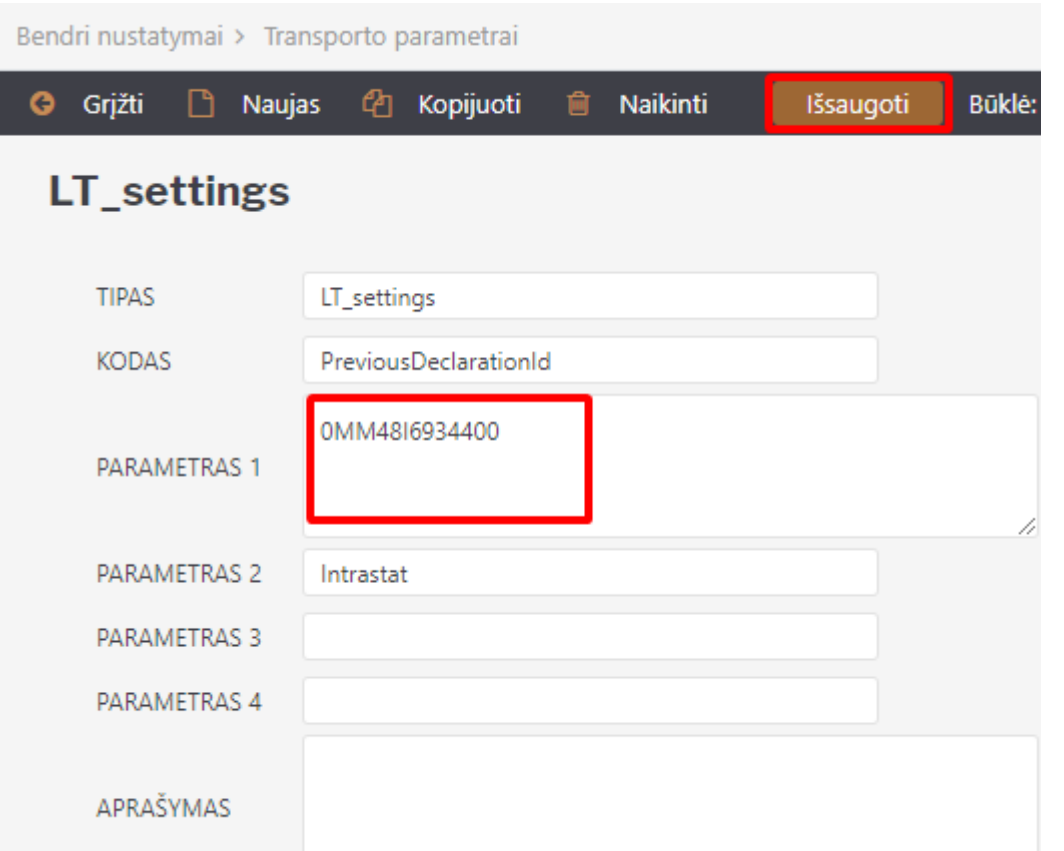

Formuojame tikslinamąją Intrastat ataskaitą pasirinkus formą su užrašu **(Tikslinama)** ir sugeneruotą XML failą įkeliame į Intrastat sistemą.

h

Nuorodos:

- [Prekių priėmimai](https://wiki.directo.ee/lt/ladu_sisse)
- [Tiekėjai](https://wiki.directo.ee/lt/yld_hankija)
- [Pristatymai iš sandėlio](https://wiki.directo.ee/lt/ladu_l)
- [Prekės istorija](https://wiki.directo.ee/lt/ladu_aru_artikli_ajalugu)
- [Sandėlio kiekis](https://wiki.directo.ee/lt/ladu_aru_seis)
- [Pirkėjai](https://wiki.directo.ee/lt/yld_klient)

From: <https://wiki.directo.ee/> - **Directo Help**

Permanent link: **[https://wiki.directo.ee/lt/ladu\\_aru\\_intrastat?rev=1626098240](https://wiki.directo.ee/lt/ladu_aru_intrastat?rev=1626098240)**

Last update: **2021/07/12 16:57**